# 使用Ping测试检验NCS6K慢速转发数据包路径 目录

简介 先决条件 要求 使用的组件 背景信息 验证 相关的思科支持社区讨论

## 简介

Ping数据包测试通常用于排除连接问题。 本文档将说明使用ping测试来检查网络融合系统 6000(NCS6K)慢速转发数据包的系统方法。

## 先决条件

## 要求

本文档的读者应掌握以下这些主题的相关知识:

- 基本IP路由。
- XR操作系统。

## 使用的组件

本文档针对NCS6K平台创建。

本文档中的信息都是基于特定实验室环境中的设备编写的。本文档中使用的所有设备最初均采用原 始(默认)配置。如果您使用的是真实网络,请确保您已经了解所有命令的潜在影响。

## 背景信息

NCS6K与传统IOS-XR平台有一个关键区别:NCS6K利用虚拟化技术构建系统。每个节点(路由处理 器(RP)或线卡(LC))可以运行多个虚拟机(VM),如系统管理VM、IOS-XR VM1、IOS-XR VM2等,这 些节点结合在一起可创建一个功能齐全的XR节点。下图显示RP和LC运行一个IOS-XR VM的示例:

图 1

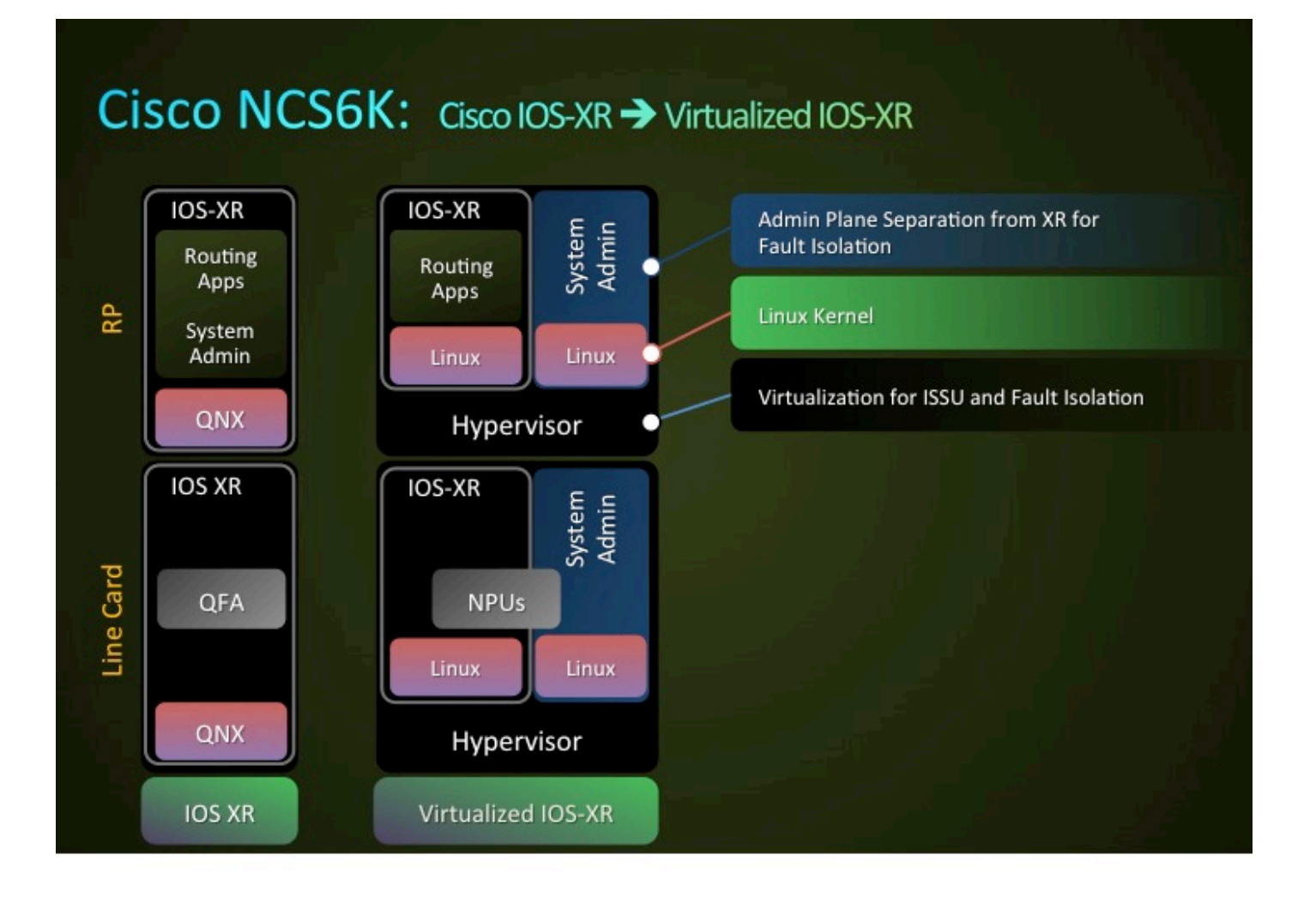

有一个控制以太网网络来连接RP和LC。RP和LC之间的控制平面流量将通过此控制以太网网络。由 于这是虚拟化环境,因此会出现以下问题:如何将这些数据包传送到特定虚拟机,以及RP或LC中 的Nicantic(NIC)如何知道发往它们的数据包?

简而言之,VLAN用于区分不同虚拟机的流量,此过程由NIC完成。图2显示NIC如何将VLAN 3074流量传送到IOS-XR虚拟机,将VLAN 3073流量传送到管理VM。

图 2

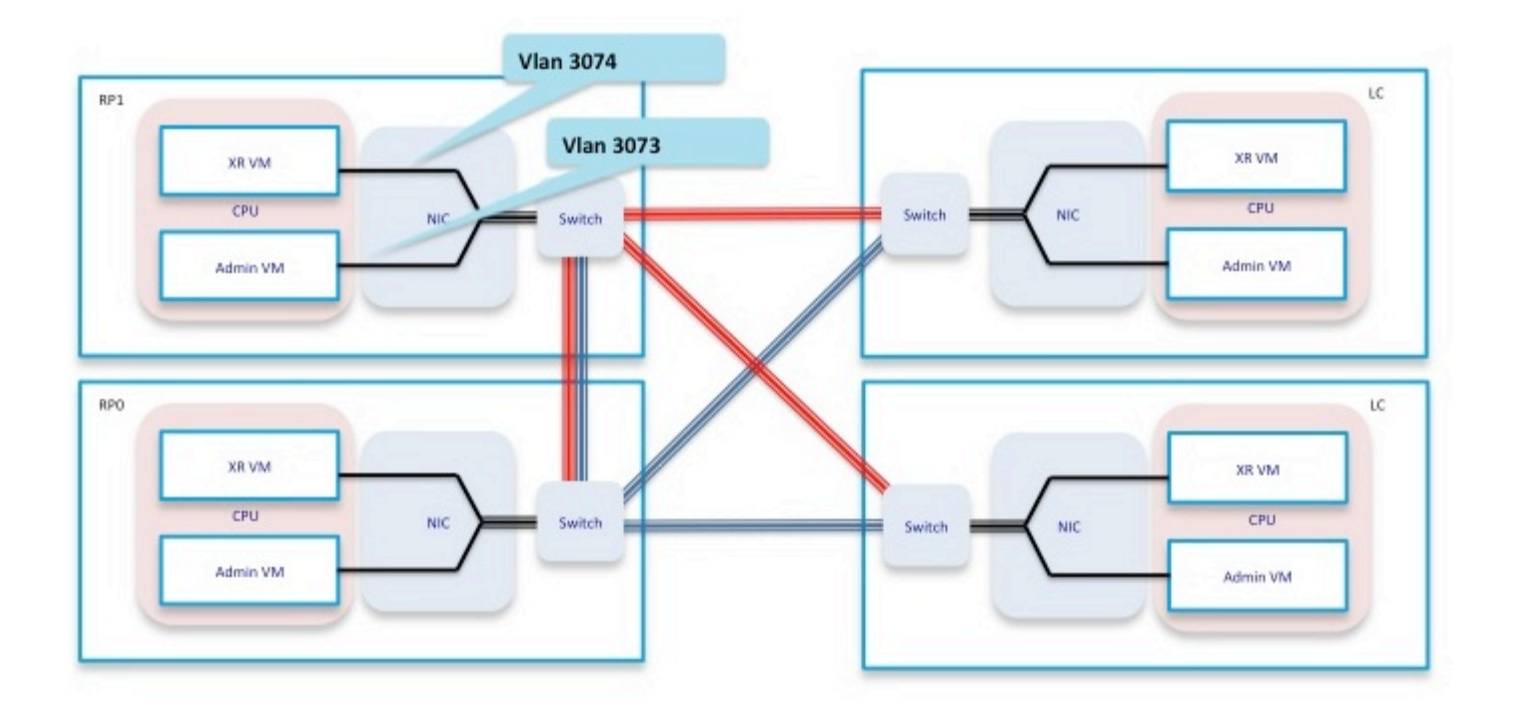

将这些转发组件组合在一起,您可以获得用于ping测试场景的简化转发路径,如图3所示。

从RP执行ping测试时,数据包在机箱内采用以下转发路径:

RP\_PING <—> RP\_NETIO <—> RP\_SPP <—> RP\_Linux\_Kernel\_Socket <—>交换机<—> LC\_FIA <—> LC\_NPU(包括PSE、PLIM\_ASIC)<—>线路

图 3

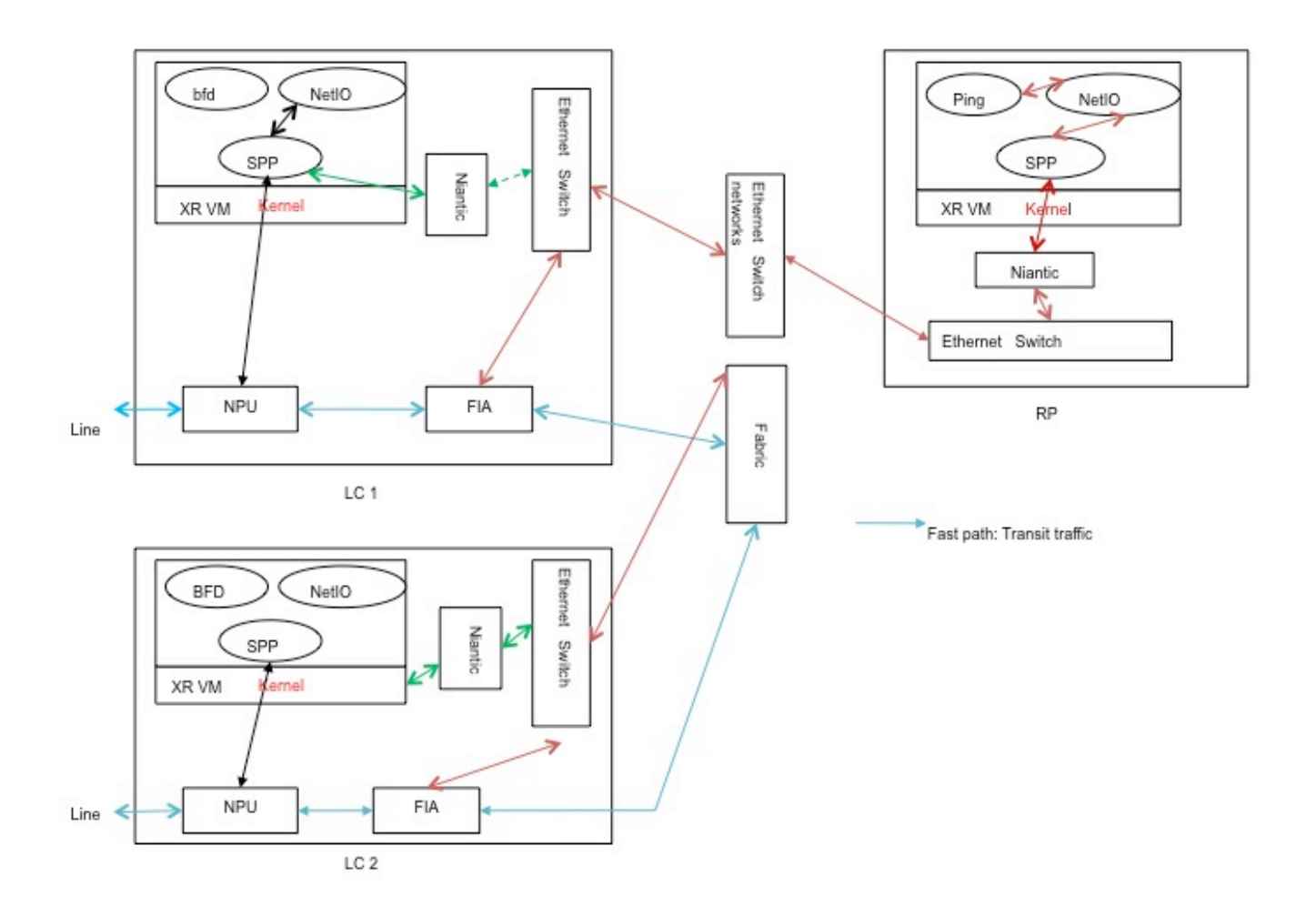

## 验证

## 在本文档的其余部分,将以从RP发起ping的场景为例。将向Te0/0/0/2/0上的直连主机发起ping操作 。以下步骤将逐步显示验证此ping数据包路径的方法。

#### RP/0/RP0/CPU0:NCS6k-Deploy#**show ip interface brief**

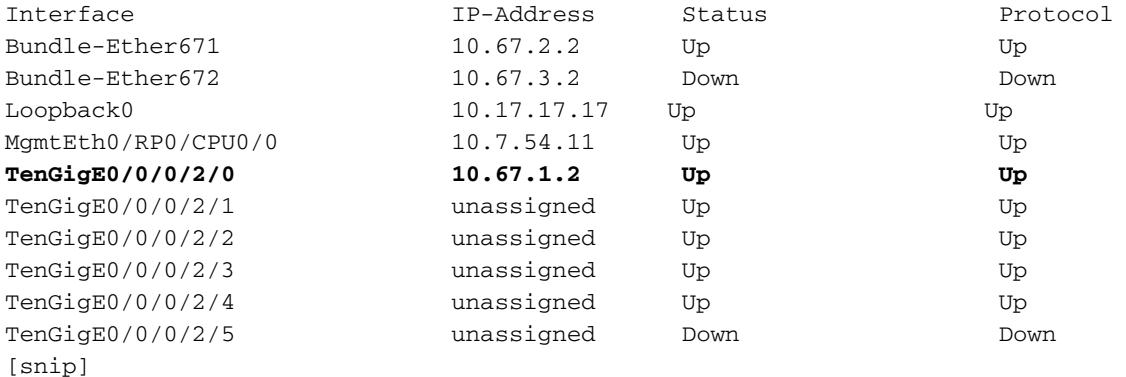

RP/0/RP0/CPU0:NCS6k-Deploy#**show run interface Ten 0/0/0/2/0** interface TenGigE0/0/0/2/0 **ipv4 address 10.67.1.2 255.255.255.252**

load-interval 30

```
RP/0/RP0/CPU0:NCS6k-Deploy#ping 10.67.1.1
Type escape sequence to abort.
```
Sending 5, 100-byte ICMP Echos to 10.67.1.1, timeout is 2 seconds: **!!!!!** Success rate is 100 percent (5/5), round-trip min/avg/max = 5/6/7 ms

### 1. RP节点上的"show IPv4 traffic"计数器将显示已发送的互联网控制消息协议(ICMP)回应数和已 返回的ICMP应答数。

RP/0/RP0/CPU0:NCS6k-Deploy#**show ipv4 traffic**

IP statistics: Rcvd: 1495334 total, 80112 local destination 0 format errors, 0 bad hop count 23 unknown protocol, 0 not a gateway 0 security failures, 0 bad source, 0 bad header 133207 with options, 0 bad, 0 unknown Opts: 0 end, 0 nop, 0 basic security, 0 extended security 0 strict source rt, 0 loose source rt, 0 record rt 0 stream ID, 0 timestamp, 133207 alert, 0 cipso Frags: 0 reassembled, 0 timeouts, 0 couldn't reassemble, 0 fragments received 0 fragmented, 0 fragment count, 0 fragment max drop Bcast: 0 sent, 0 received Mcast: 1361652 sent, 1376283 received Drop: 0 encapsulation failed, 237 no route, 0 too big Sent: 1437435 total **ICMP statistics: Sent:** 0 admin unreachable, 63 network unreachable

 8 host unreachable, 0 protocol unreachable 16 port unreachable, 0 fragment unreachable 0 time to live exceeded, 0 reassembly ttl exceeded **24 echo request, 30024 echo reply** 0 mask request, 0 mask reply 0 parameter error, 0 redirects 30131 total  **Rcvd:** 0 admin unreachable, 21 network unreachable 0 host unreachable, 0 protocol unreachable 0 port unreachable, 0 fragment unreachable 0 time to live exceeded, 0 reassembly ttl exceeded **30024 echo request, 15 echo reply** 0 mask request, 0 mask reply 0 redirect, 0 parameter error 0 source quench, 0 timestamp, 0 timestamp reply 0 router advertisement, 0 router solicitation 30063 total, 0 checksum errors, 0 unknown

### 2. **检查网络输入输出(NETIO)组件。**下一步是检查RP FINT NETIO链计数器。您必须看到网络链 中IPv4节点的"OUT"计数器。如果增加,则意味着数据包已到达NETIO组件,并正从NETIO组 件发出。 **Check initial NETIO counter value.**

RP/0/RP0/CPU0:NCS6k-Deploy#**sh netio chains FINT loc 0/rp0/cpu0 | in Stats** <Protocol number> (name) Stats <6> (fint\_n2n) Stats IN: 0 pkts, 0 bytes; OUT: 0 pkts, 0 bytes <10> (clns) Stats IN: 0 pkts, 0 bytes; OUT: 0 pkts, 0 bytes <12> **(ipv4)** Stats IN: 2788 pkts, 115373 bytes; **OUT: 2816 pkts**, 117933 bytes <13> (mpls) Stats IN: 16482 pkts, 2467508 bytes; OUT: 0 pkts, 0 bytes <18> (lpts) Stats IN: 47234 pkts, 10381065 bytes; OUT: 0 pkts, 0 bytes <19> (ipv6) Stats IN: 0 pkts, 0 bytes; OUT: 0 pkts, 0 bytes <30> (ipv4\_preroute) Stats IN: 0 pkts, 0 bytes; OUT: 0 pkts, 0 bytes <32> (ipv6\_preroute) Stats IN: 0 pkts, 0 bytes; OUT: 0 pkts, 0 bytes

<34> (fint\_proto\_tp) Stats IN: 0 pkts, 0 bytes; OUT: 0 pkts, 0 bytes <36> (l2transport) Stats IN: 0 pkts, 0 bytes; OUT: 0 pkts, 0 bytes

#### **Initiate 10 ping packets.**

RP/0/RP0/CPU0:NCS6k-Deploy#**ping 10.67.1.1 coun 10** Type escape sequence to abort. Sending 10, 100-byte ICMP Echos to 10.67.1.1, timeout is 2 seconds: !!!!!!!!!! Success rate is 100 percent  $(10/10)$ , round-trip min/avg/max =  $4/7/8$  ms

**Check NETIO counter again. You would see increment of 10 packets.** RP/0/RP0/CPU0:NCS6k-Deploy#**sh netio chains FINT loc 0/rp0/cpu0 | in Stats** <Protocol number> (name) Stats <6> (fint\_n2n) Stats IN: 0 pkts, 0 bytes; OUT: 0 pkts, 0 bytes <10> (clns) Stats IN: 0 pkts, 0 bytes; OUT: 0 pkts, 0 bytes <12> **(ipv4)** Stats IN: 2788 pkts, 115373 bytes; **OUT: 2826 pkts**, 118933 bytes <13> (mpls) Stats IN: 16482 pkts, 2467508 bytes; OUT: 0 pkts, 0 bytes <18> (lpts) Stats IN: 47234 pkts, 10381065 bytes; OUT: 0 pkts, 0 bytes <19> (ipv6) Stats IN: 0 pkts, 0 bytes; OUT: 0 pkts, 0 bytes <30> (ipv4\_preroute) Stats IN: 0 pkts, 0 bytes; OUT: 0 pkts, 0 bytes <32> (ipv6\_preroute) Stats IN: 0 pkts, 0 bytes; OUT: 0 pkts, 0 bytes <34> (fint\_proto\_tp) Stats IN: 0 pkts, 0 bytes; OUT: 0 pkts, 0 bytes <36> (l2transport) Stats IN: 0 pkts, 0 bytes; OUT: 0 pkts, 0 bytes

您还可以使用KornShell(ksh)命令"show\_netio\_fwder\_stats -g"检查注入/punt计数器是否增加。 注意:在生产环境中,可能存在其他后台流量,这使得很难检查ping数据包是否到达此组件 。解决方法是,可以使用超时为0的大量数据包:"ping x.x.x.x count 10000 time 0"并检查计数 器是突然增加还是出现峰值。 **Check initial counter value.**

```
RP/0/RP0/CPU0:NCS6k-Deploy#run show_netio_fwder_stats -g
RECEIVE STATISTICS SUMMARY:
rx_pkts: 2224455
punt_pkts: 2224447
ingress_total_drops: 8
TRANSMIT STATISTICS SUMMARY:
inject_pkts: 2077319
tx_pkts: 2058041
egress_total_drops: 2
RECEIVE STATISTICS DETAILS:
Rx Pkt type stats:
  lpts_pkts: 2220753
Rx Listener tag stats:
  ipv4: 1116092
   ipv6: 658627
   clns: 112549
  ipv4_l: 286252
  raw4: 23
  raw6: 43984
  ospf_mc4: 45
  ospf_mc6: 2
  udp4: 7
   tcp4: 405
  isis: 2767
Rx Punt reason stats:
  IFIB: 2220753
Rx Drop stats:
  null_fint_ifh_drops: 8
   ingress_total_drops: 8
TRANSMIT STATISTICS DETAILS:
Tx Pkt type stats:
```
 mpls: 42647 osi: 78760 ipv4\_preroute: 1339401 ipv6\_preroute: 613659 Tx Protocol Id stats: clns: 78760 ipv4: 2852 mpls: 42647 ipv4\_preroute: 1339401 ipv6\_preroute: 613659 Tx Drop stats: invalid\_queue\_drops: 2 hdr\_init\_drops: 2 egress\_total\_drops: 2 **Initiate 10 ping packets.** RP/0/RP0/CPU0:NCS6k-Deploy#**ping 10.67.1.1 coun 10** Type escape sequence to abort. Sending 10, 100-byte ICMP Echos to 10.67.1.1, timeout is 2 seconds: !!!!!!!!!! Success rate is 100 percent (10/10), round-trip min/avg/max = 3/4/7 ms **Check counter again to check to se increment of 10 packets.** RP/0/RP0/CPU0:NCS6k-Deploy#**run show\_netio\_fwder\_stats -g** RECEIVE STATISTICS SUMMARY: rx\_pkts: 2224465 **punt\_pkts: 2224457** ingress\_total\_drops: 8 TRANSMIT STATISTICS SUMMARY: **inject\_pkts: 2077332** tx\_pkts: 2058051 egress\_total\_drops: 2 RECEIVE STATISTICS DETAILS: Rx Pkt type stats: lpts\_pkts: 2220763 Rx Listener tag stats: ipv4: 1116102 ipv6: 658627 clns: 112549 ipv4\_l: 286252 raw4: 23 raw6: 43984 ospf\_mc4: 45 ospf\_mc6: 2 udp4: 7 tcp4: 405 isis: 2767 Rx Punt reason stats: IFIB: 2220763 Rx Drop stats: null\_fint\_ifh\_drops: 8 ingress\_total\_drops: 8 TRANSMIT STATISTICS DETAILS: Tx Pkt type stats: ipv4: 2865 mpls: 42647 osi: 78760 ipv4\_preroute: 1339401 ipv6\_preroute: 613659 Tx Protocol Id stats: clns: 78760 ipv4: 2865

ipv4: 2852

 mpls: 42647 ipv4\_preroute: 1339401 ipv6\_preroute: 613659 Tx Drop stats: invalid\_queue\_drops: 2 hdr\_init\_drops: 2 egress\_total\_drops: 2 RP/0/RP0/CPU0:NCS6k-Deploy#

#### 3. **检查SPP组件。**使用SPP CLI查看数据包是否到达SPP。 **Check initial counter value.**

RP/0/RP0/CPU0:NCS6k-Deploy#**sh spp node-counters** 0/0/CPU0: pdma/rx slice1 high pkts: 10 ------------------------------ pdma/tx slice1 low pkts: 10 ------------------------------ panini/classify forwarded to spp clients: 10 ------------------------------ client/inject pkts injected into spp: 10 ------------------------------ client/punt punted to client: 10 ------------------------------- 0/RP0/CPU0: panini/classify forwarded to spp clients: 22070 ------------------------------ client/inject **pkts injected into spp: 4640** ------------------------------ socket/rx ce low pkts: 45 mgmt interface pkts: 22025 ------------------------------ socket/tx ce pkts: 45 mgmt interface pkts: 4595 ------------------------------ client/punt **punted to client: 22070** ------------------------------- **Initiate 100 ping packets.** RP/0/RP0/CPU0:NCS6k-Deploy#**ping 10.67.1.1 count 100** Type escape sequence to abort. Sending 100, 100-byte ICMP Echos to 10.67.1.1, timeout is 2 seconds: !!!!!!!!!!!!!!!!!!!!!!!!!!!!!!!!!!!!!!!!!!!!!!!!!!!!!!!!!!!!!!!!!!!!!! !!!!!!!!!!!!!!!!!!!!!!!!!!!!!! Success rate is 100 percent (100/100), round-trip  $min/avg/max = 3/3/8 ms$ 

**Check counter again to see increment of 100 packets.**

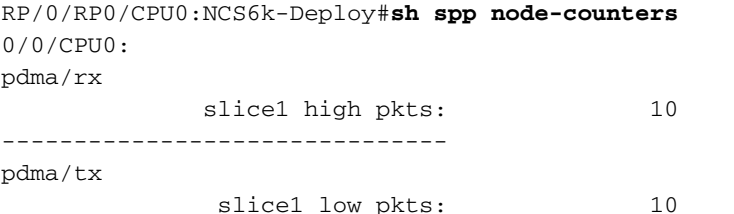

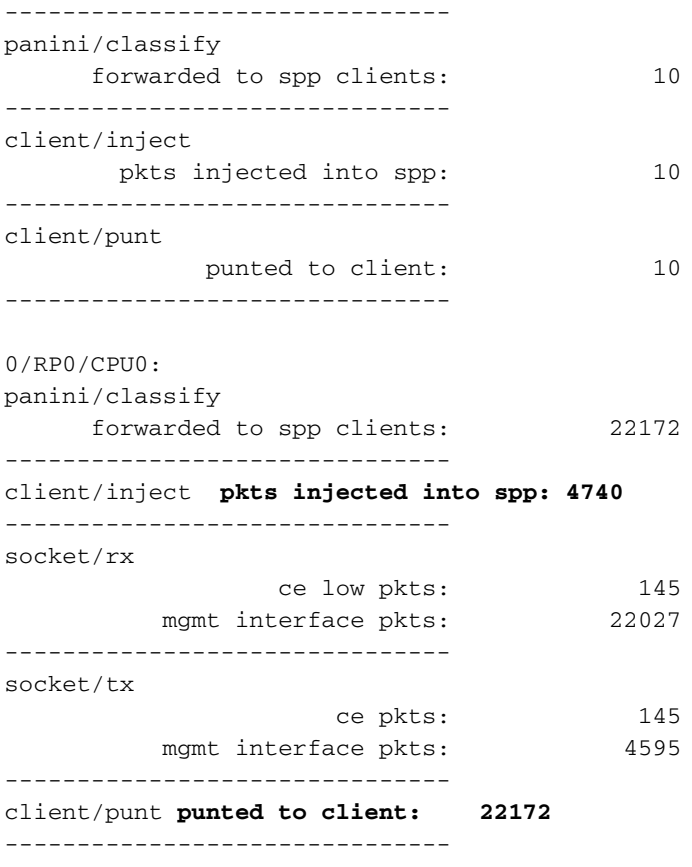

### 4. **使用tcpdump工具转储来自Linux内核组件的数据包。** 从以下输出中,在NCS6K XR VM

ksh下,您可以看到几个子接口: RP/0/RP0/CPU0:NCS6008-SJ# RP/0/RP0/CPU0:NCS6008-SJ#**run** Tue Jun 24 10:51:51.972 UTC [xr-vm\_node0\_RP0\_CPU0:/]\$ [xr-vm\_node0\_RP0\_CPU0:/]\$ **ifconfig -a**

eth-vf1 Link encap:Ethernet HWaddr 46:91:EE:A5:48:A8 inet6 addr: fe80::4491:eeff:fea5:48a8/64 Scope:Link UP BROADCAST RUNNING MULTICAST MTU:9700 Metric:1

 RX packets:[518403076](https://csone.my.salesforce.com/apex/XRightPaneSearch?autoSearch=518403076)[C3](http://www-tac.cisco.com/Teams/ks/c3/casekwery.php?Case=518403076) errors:0 dropped:0 overruns:0 frame:0 TX packets:969599306 errors:0 dropped:0 overruns:0 carrier:0 collisions:0 txqueuelen:1000 RX bytes:138405352234 (128.9 GiB) TX bytes:242828863250 (226.1 GiB) eth-vf1.514 Link encap:Ethernet HWaddr 4C:4E:35:B6:63:68 inet6 addr: fe80::4e4e:35ff:feb6:6368/64 Scope:Link UP BROADCAST RUNNING MULTICAST MTU:9700 Metric:1 RX packets:13547000 errors:0 dropped:0 overruns:0 frame:0 TX packets:116957 errors:0 dropped:10 overruns:0 carrier:0 collisions:0 txqueuelen:0 RX bytes: [623478135](https://csone.my.salesforce.com/apex/XRightPaneSearch?autoSearch=623478135)[C3](http://www-tac.cisco.com/Teams/ks/c3/casekwery.php?Case=623478135) (594.5 MiB) TX bytes: 26876899 (25.6 MiB) eth-vf1.3073 Link encap: Ethernet HWaddr 4C:4E:35:B6:63:69 inet addr:192.0.0.4 Bcast:192.255.255.255 Mask:255.0.0.0 inet6 addr: fe80::4e4e:35ff:feb6:6369/64 Scope:Link UP BROADCAST RUNNING MULTICAST MTU:9700 Metric:1 RX packets:102364757 errors:0 dropped:0 overruns:0 frame:0 TX packets:100689507 errors:0 dropped:3 overruns:0 carrier:0 collisions:0 txqueuelen:0 RX bytes:29925046692 (27.8 GiB) TX bytes:7562528012 (7.0 GiB) eth-vf1.3074 Link encap:Ethernet HWaddr 4E:41:50:00:10:01 inet addr:172.0.16.1 Bcast:172.255.255.255 Mask:255.0.0.0 inet6 addr: fe80::4c41:50ff:fe00:1001/64 Scope:Link UP BROADCAST RUNNING MULTICAST MTU:9700 Metric:1 RX packets:402491385 errors:0 dropped:0 overruns:0 frame:0 TX packets:350389778 errors:0 dropped:6 overruns:0 carrier:0 collisions:0 txqueuelen:0 RX bytes:100599198478 (93.6 GiB) TX bytes:96834116492 (90.1 GiB) lo Link encap:Local Loopback inet addr:127.0.0.1 Mask:255.0.0.0 inet6 addr: ::1/128 Scope:Host UP LOOPBACK RUNNING MTU:16436 Metric:1 RX packets:1029861486 errors:0 dropped:0 overruns:0 frame:0 TX packets:1029861486 errors:0 dropped:0 overruns:0 carrier:0 collisions:0 txqueuelen:0 RX bytes:201624257033 (187.7 GiB) TX bytes:201624257033 (187.7 GiB)

eth-vf1.514用于与Mgmtehter接口通信,但您看不到IPv4地址。XR VM中的Mgmtether接口依 赖于IOS-XR的IP堆栈,而不是Linux中的IP堆栈。ether-vf1.3073用于与管理VM通信。ehervf1.3074用于XR VM相关控制平面流量。Ping测试数据包将通过此子接口(使用Linux网络协

## 议栈)。 与Linux关联的Tcpdump在如何转储相关流量方面有许多选项。此外,您可以使用 tcpdump工具嗅探安全域路由器(SDR)控制平面流量(vlan 3074)或嗅探VLAN 3073中的进程间 通信(IPC)通信等其他流量。

xr-vm\_node0\_RP0\_CPU0:/]\$ **tcpdump -i eth-vf1.3074 -XX -vv** tcpdump: listening on eth-vf1.3074, link-type EN10MB (Ethernet), capture size 65535 bytes 01:49:21.798386 IP (tos 0x6,ECT(0), ttl 1, id 0, offset 0, flags [DF], proto UDP (17), length 340) 172.0.16.1.10150 > 239.255.0.4.10150: [bad udp cksum ab2a!] UDP, length 312 0x0000: 0100 5e7f 0004 4e41 5000 1001 0800 4506 ..^...NAP.....E. 0x0010: 0154 0000 4000 0111 cc8e ac00 1001 efff .T..@...........  $0x0020: 000427a627a60140a356abcdabcd0000...$ .........  $0x0030: 00000280 f50200000000000000000000...$  $0x0040: 0000 0000 0000 7856 3412 0128 0204 0000 ......xV4...(...$  $0x0050: 0000 5508 0100 0100 0000 3c25 2600 0000 ...$ U........ <  $x \cdot x$ ... 0x0060: 0000 d007 0000 0000 0000 ffff 0000 0000 ................ 0x0070: 0000 0000 0000 0000 0000 0000 0000 0000 ................ 0x0080: 0000 0000 0000 4800 0000 0200 0000 0000 ......H......... 0x0090: 0000 8800 0000 0000 0000 0000 0000 0000 ................  $0x00a0: 00000100000000000000000000000000...$  $0 \times 00b0$ : 0000 0000 0000 c2ca 0031 0000 0000 0000 .........1......  $0x00c0: 0000 0000 0000 0000 0000 5508 0000 6510 .........U...e.$  $0x00d0: 0000 ed53 4c00 0000 0000 0000 0000 0000 ... SL......$  0x00e0: 0000 0000 0000 0000 0000 0000 0000 6264 ..............bd  $0 \times 00f0:$  7863 0000 0000 0000 0000 0000 0000 0000  $xC...$ ........... 0x0100: 0000 0000 0000 0000 0000 0000 0000 0000 ................ 0x0110: 0000 0100 0000 0000 0000 0000 0000 30ff ..............0. 0x0120: 0002 0000 0000 0000 0000 0000 0000 0000 ................ 0x0130: 0000 0000 0000 0000 0000 0000 0000 0000 ................ 0x0140: 0000 0000 0000 0000 0000 0c00 0000 0000 ................ 0x0150: 0000 0000 0000 0000 0000 0000 0000 0000 ................  $0x0160: 0000$ 01:49:21.799167 IP (tos 0x6,ECT(0), ttl 64, id 0, offset 0, flags [DF], proto UDP (17), length 380) 172.0.0.1.8197 > 172.0.16.1.8197: [udp sum ok] UDP, length 352 0x0000: 4e41 5000 1001 4e41 5000 0001 0800 4506 NAP...NAP.....E. 0x0010: 017c 0000 4000 4011 d168 ac00 0001 ac00 .|..@.  $0 \times 0040: 0000 0000 0000 7856 3412 0128 0204 0000 ...... \times V4...$  $0x0050: 0000 5508 0100 0100 0000 3d25 2600 0000 ...$ U.......=%&... 0x0060: 0000 d007 0000 0000 0000 ffff 0000 0000 ................ 0x0070: 0000 0000 0000 0000 0000 0000 0000 0000 ................ 0x0080: 0000 0000 0000 4800 0000 0200 0000 0000 ......H......... 0x0090: 0000 8800 0000 0000 0000 0000 0000 0000 ................  $0x00a0: 00000100000000000000000000000000...$  $0x00b0: 0000 0000 0000 c2ca 0031 0000 0000 0000 .........1...$ 0x00c0: 0000 0000 0000 0000 0000 5508 0000 6510 ..........U...e. 0x00d0: 0000 ee53 4c00 0000 0000 0000 0000 0000 ...SL........... 0x00e0: 0000 0000 0000 0000 0000 0000 0000 6264 ..............bd 0x00f0: 7863 0000 0000 0000 0000 0000 0000 0000 xc.............. 0x0100: 0000 0000 0000 0000 0000 0000 0000 0000 ................ 0x0110: 0000 0100 0000 0000 0000 0000 0000 30ff ..............0. 0x0120: 0002 0000 0000 0000 0000 0000 0000 0000 ................ 0x0130: 0000 0000 0000 0000 0000 0000 0000 0000 ................  $0 \times 0140: 0000 0000 0000 0000 0000 0004 0000 0000 ... \dots ... \dots$  0x0150: 0000 0000 0000 0000 0000 0000 0000 0000 ................  $0x0160: 0000$ 01:49:21.802982 IP (tos 0x6,ECT(0), ttl 64, id 0, offset 0, flags [DF], proto UDP (17), length 380) 172.0.0.1.8197 > 172.0.16.1.8197: [udp sum ok] UDP, length 352  $0 \times 0000$ :  $4e41$  5000 1001  $4e41$  5000 0001 0800 4506 NAP...NAP.....E. 0x0010: 017c 0000 4000 4011 d168 ac00 0001 ac00 . ...@.@..h......  $0x0020: 1001200520050168672f$  abcd abcd 0000  $\dots\dots\dots\dots$  0x0030: 0000 3c80 f502 0000 0000 0000 0000 0000 ..<.............  $0 \times 0040: 0000 0000 0000 7856 3412 0411 0008 0000 ...... \times V4......$ 

 $0 \times 0050: 0000 5508 0000 0100 0000 3d25 2600 0000 ...$ U.......=  $\&...$  0x0060: 0000 d007 0100 0000 0000 ffff 0000 0000 [snip] 注意:由于是VM方案,发送到VM的流量可以使用外部报头中的VM接口地址进行封装,以便 此流量可以到达VM接口。 上述数据包转储实际上是使用源/目标地址为172.0.16.1的UDP数据包报头封装的,该地址为 IOS-XR VM中的eth-vf1.3074 ip地址。 注意:采用的捕获是为了演示该方法,并且没有 Internet控制消息协议(ICMP)流量。 正在检查FIA组件在线卡。 5.**Check initial counter value.** RP/0/RP0/CPU0:NCS6k-Deploy#**sh controllers fia statistics instance 1 loc 0/0/cpu0** FIA Statistics Rack: 0, Slot: 0, Asic instance: 1 FIA Rx (To Fabric) Statistics. ------------------------------------------------------------------------ Input Pkt counters Pkts Bytes Rx pkts from pse : 250 53000 Rx pkts from switch : 993528 349564509 bcast pkts from switch : 0 mcast pkts from switch : 993278 **ucast pkts from switch : 250** Rx pkts enqueued(IQM) : 500 86500 Rx pkts dequeued(IQM) : 500 86500 Rx pkts sent to fabric  $\cdot$  : 500 Cell counters: Data cells sent to fabric  $\qquad \qquad : \qquad \qquad$  500 86500 Control cells sent to fabric : 183039783411 Drop counters: Rx burst error drops (NBI) : 0 Rx error drops(Switch) : 0 Rx error drops(pse) : 30 and 20 and 20 and 20 and 20 and 20 and 20 and 20 and 20 and 20 and 20 and 20 and 20 and 20 and 20 and 20 and 20 and 20 and 20 and 20 and 20 and 20 and 20 and 20 and 20 and 20 and 20 and 20 and 20 a Rx pkt discard drops(IQM) : 993277 334570329 Pkt crc error drops(FDT) : 0 Unreachable dest cell drops : 0 Internal Error Count : 41984110 Internal Drop Count : the contract of the contract of the contract of the contract of  $\sim$  0 FIA Tx (From Fabric) Statistics ------------------------------------------------------------------------ Cell counters: Pkts Bytes Data cells : 500 Control cells : 179368087015 Reassembled packet counters: Pkts received from fabric : 500 Tx Ucast pkts : 500 86500 Tx Mcast pkts : 0 0 Tx pkts (EPNI) : 500 81000 Tx pkts sent to switch : 250 53000 Bcast pkts sent to switch : 0 Mcast pkts sent to switch : 0 Ucast pkts sent to switch : 250 **Tx segments sent to pse : 250 29000** Tx pkts sent to pse (NBI) : 500 49000 Drop counters: Tx pkts dropped EPNI : 0 Tx Ucast pkts dropped : 0<br>
Tx Mcast pkts dropped : 0<br>
0 Tx Mcast pkts dropped : 0 Tx pkts dropped in EGQ(RQP + EHP): 0 Control cell Drops : 0 Data cell Drops : 0 Pata Cell Diogo<br>Tx pkts dropped switch : 0 Tx pkts dropped pse  $\cdot$  : Internal Error Count : 0

#### **Initiate ping of 1000 packets.**

Internal Drop Count : 0

RP/0/RP0/CPU0:NCS6k-Deploy#ping 10.67.1.1 count 1000 Type escape sequence to abort. Sending 1000, 100-byte ICMP Echos to 10.67.1.1, timeout is 2 seconds:

!!!!!!!!!!!!!!!!!!!!!!!!!!!!!!!!!!!!!!!!!!!!!!!!!!!!!!!!!!!!!!!!!!!!!! !!!!!!!!!!!!!!!!!!!!!!!!!!!!!!!!!!!!!!!!!!!!!!!!!!!!!!!!!!!!!!!!!!!!!! !!!!!!!!!!!!!!!!!!!!!!!!!!!!!!!!!!!!!!!!!!!!!!!!!!!!!!!!!!!!!!!!!!!!!! !!!!!!!!!!!!!!!!!!!!!!!!!!!!!!!!!!!!!!!!!!!!!!!!!!!!!!!!!!!!!!!!!!!!!! !!!!!!!!!!!!!!!!!!!!!!!!!!!!!!!!!!!!!!!!!!!!!!!!!!!!!!!!!!!!!!!!!!!!!! !!!!!!!!!!!!!!!!!!!!!!!!!!!!!!!!!!!!!!!!!!!!!!!!!!!!!!!!!!!!!!!!!!!!!! !!!!!!!!!!!!!!!!!!!!!!!!!!!!!!!!!!!!!!!!!!!!!!!!!!!!!!!!!!!!!!!!!!!!!! !!!!!!!!!!!!!!!!!!!!!!!!!!!!!!!!!!!!!!!!!!!!!!!!!!!!!!!!!!!!!!!!!!!!!! !!!!!!!!!!!!!!!!!!!!!!!!!!!!!!!!!!!!!!!!!!!!!!!!!!!!!!!!!!!!!!!!!!!!!! !!!!!!!!!!!!!!!!!!!!!!!!!!!!!!!!!!!!!!!!!!!!!!!!!!!!!!!!!!!!!!!!!!!!!! !!!!!!!!!!!!!!!!!!!!!!!!!!!!!!!!!!!!!!!!!!!!!!!!!!!!!!!!!!!!!!!!!!!!!! !!!!!!!!!!!!!!!!!!!!!!!!!!!!!!!!!!!!!!!!!!!!!!!!!!!!!!!!!!!!!!!!!!!!!! !!!!!!!!!!!!!!!!!!!!!!!!!!!!!!!!!!!!!!!!!!!!!!!!!!!!!!!!!!!!!!!!!!!!!! !!!!!!!!!!!!!!!!!!!!!!!!!!!!!!!!!!!!!!!!!!!!!!!!!!!!!!!!!!!!!!!!!!!!!! !!!!!!!!!!!!!!!!!!!! Success rate is 100 percent (1000/1000), round-trip min/avg/max = 2/3/8 ms **Check counters again to see increment of 1000 packets.** RP/0/RP0/CPU0:NCS6k-Deploy#**sh controllers fia statistics instance 1 loc 0/0/cpu0** FIA Statistics Rack: 0, Slot: 0, Asic instance: 1 FIA Rx (To Fabric) Statistics. ------------------------------------------------------------------------ Input Pkt counters Pkts Bytes Rx pkts from pse : 1250 265000 Rx pkts from switch : 994927 349849612 bcast pkts from switch : 0 mcast pkts from switch : 993677 **ucast pkts from switch : 1250** Rx pkts enqueued(IQM) : 2500 432500 Rx pkts dequeued(IQM) : 2500 432500 Rx pkts sent to fabric : 2500 Cell counters: Data cells sent to fabric  $\cdot$  : 2500 432500 Control cells sent to fabric : 183111332632 Drop counters: Rx burst error drops (NBI) : 0 Rx error drops(Switch) : 0 Rx error drops(pse) : 30 and 20 and 20 and 20 and 20 and 20 and 20 and 20 and 20 and 20 and 20 and 20 and 20 and 20 and 20 and 20 and 20 and 20 and 20 and 20 and 20 and 20 and 20 and 20 and 20 and 20 and 20 and 20 and 20 a Rx pkt discard drops(IQM) : 993676 334707420 Pkt crc error drops(FDT) : 0 Pkt crc error drops (FDT)  $\qquad \qquad :$  0<br>Unreachable dest cell drops  $\qquad \qquad :$  0 Internal Error Count : 42004879 Internal Drop Count : 0 FIA Tx (From Fabric) Statistics ------------------------------------------------------------------------ Cell counters: Pkts Bytes Data cells : 2500 Control cells : 179438200981 Reassembled packet counters: Pkts received from fabric : 2500 Tx Ucast pkts : 2500 432500 Tx Mcast pkts : 0 0 Tx pkts (EPNI) : 2500 405000 Tx pkts sent to switch : 1250 265000 Bcast pkts sent to switch : 0 Mcast pkts sent to switch : 0 Ucast pkts sent to switch : 1250 **Tx segments sent to pse : 1250 145000** Tx pkts sent to pse (NBI) : 2500 245000 Drop counters: Tx pkts dropped EPNI : 0 Tx Ucast pkts dropped : the contract of the contract of  $\sim$  0 Tx Mcast pkts dropped : the contract of the contract of  $\sim$  0 Tx pkts dropped in EGQ(RQP + EHP): 0 Control cell Drops : 0 Data cell Drops : 0 Tx pkts dropped switch : 0 Tx pkts dropped pse  $\cdot$  : Internal Error Count : 0 Internal Drop Count : 0

## 6. 检查分组交换引擎(PSE)计数器。

RP/0/RP0/CPU0:NCS6k-Deploy#**sh control pse statistics summ instance 1 loc 0/0/cpu0** STATISTICS SUMMARY:

**INGRESS** ------- From L2 [LSIM]: **Packets: 1261** Bytes: 163336 To Fabric:  **Packets: 1250** Bytes: 265000 EGRESS ------ From Fabric:  **Packets: 1250** Bytes: 145000 To TM: Packets: 1272 To L2 [LSIM]:  **Packets: 1261** Bytes: 142962 TO/FROM CPU ----------- To CPU: Packets: 11 From CPU: Packets: 11 **Generate 1000 ping packets.** RP/0/RP0/CPU0:NCS6k-Deploy#**ping 10.67.1.1 count 1000** Type escape sequence to abort. Sending 1000, 100-byte ICMP Echos to 10.67.1.1, timeout is 2 seconds: !!!!!!!!!!!!!!!!!!!!!!!!!!!!!!!!!!!!!!!!!!!!!!!!!!!!!!!!!!!!!!!!!!!!!! !!!!!!!!!!!!!!!!!!!!!!!!!!!!!!!!!!!!!!!!!!!!!!!!!!!!!!!!!!!!!!!!!!!!!! !!!!!!!!!!!!!!!!!!!!!!!!!!!!!!!!!!!!!!!!!!!!!!!!!!!!!!!!!!!!!!!!!!!!!! !!!!!!!!!!!!!!!!!!!!!!!!!!!!!!!!!!!!!!!!!!!!!!!!!!!!!!!!!!!!!!!!!!!!!! !!!!!!!!!!!!!!!!!!!!!!!!!!!!!!!!!!!!!!!!!!!!!!!!!!!!!!!!!!!!!!!!!!!!!! !!!!!!!!!!!!!!!!!!!!!!!!!!!!!!!!!!!!!!!!!!!!!!!!!!!!!!!!!!!!!!!!!!!!!! !!!!!!!!!!!!!!!!!!!!!!!!!!!!!!!!!!!!!!!!!!!!!!!!!!!!!!!!!!!!!!!!!!!!!! !!!!!!!!!!!!!!!!!!!!!!!!!!!!!!!!!!!!!!!!!!!!!!!!!!!!!!!!!!!!!!!!!!!!!! !!!!!!!!!!!!!!!!!!!!!!!!!!!!!!!!!!!!!!!!!!!!!!!!!!!!!!!!!!!!!!!!!!!!!! !!!!!!!!!!!!!!!!!!!!!!!!!!!!!!!!!!!!!!!!!!!!!!!!!!!!!!!!!!!!!!!!!!!!!! !!!!!!!!!!!!!!!!!!!!!!!!!!!!!!!!!!!!!!!!!!!!!!!!!!!!!!!!!!!!!!!!!!!!!! !!!!!!!!!!!!!!!!!!!!!!!!!!!!!!!!!!!!!!!!!!!!!!!!!!!!!!!!!!!!!!!!!!!!!! !!!!!!!!!!!!!!!!!!!!!!!!!!!!!!!!!!!!!!!!!!!!!!!!!!!!!!!!!!!!!!!!!!!!!! !!!!!!!!!!!!!!!!!!!!!!!!!!!!!!!!!!!!!!!!!!!!!!!!!!!!!!!!!!!!!!!!!!!!!! !!!!!!!!!!!!!!!!!!!! Success rate is 100 percent  $(1000/1000)$ , round-trip min/avg/max =  $3/4/9$  ms **Check counter again to see increment of 1000 packets.** RP/0/RP0/CPU0:NCS6k-Deploy#**sh control pse statistics summ instance 1 loc 0/0/cpu0** STATISTICS SUMMARY:

INGRESS ------- From L2 [LSIM]:  **Packets: 2261** Bytes: 293336 To Fabric:  **Packets: 2250** Bytes: 477000

```
EGRESS
------
From Fabric:
  Packets: 2250
  Bytes: 261000
To TM:
  Packets: 2272
To L2 [LSIM]:
  Packets: 2261
  Bytes: 256962
TO/FROM CPU
-----------
To CPU:
  Packets: 11
From CPU:
  Packets: 11
```
### 正在检查物理层接口模块(PLIM)ASIC计数器。 7.

**Check initial counter value.**

RP/0/RP0/CPU0:NCS6k-Deploy#**sh controllers plim asic statistics interface Te0/0/0/2/0** Node: 0/0/CPU0 ------------------------------------------------------------------------------- TenGigE0/0/0/2/0 Tx Statistics ---------------------------------------------- Total Packets : 2256 Total Bytes : 265884 Total Good Packets : 2256 Total Good Bytes : 265884 **Unicast Packets : 2256 Multicast Packets : 0** Broadcast Packets : 0 64 Byte Packets : 6 65to127 Byte Packets : 2250 128to255 Byte Packets : 0 256to511 Byte Packets : 0 512to1023 Byte Packets : 0 1024to1518 Byte Packets : 0 1519to1522 Byte Packets : 0 1523to1548 Byte Packets : 0 1549to2000 Byte Packets : 0 2001to\_MRU Byte Packets : 0 Non Pause BPDU Packets : 0 Classic Pause Packets : 0 Class Based Pause Pkts 0 : 0 Class Based Pause Pkts 1 : 0 Class Based Pause Pkts 2 : 0 Class Based Pause Pkts 3 : 0 Class Based Pause Pkts 4 : 0 Class Based Pause Pkts 5 : 0 Class Based Pause Pkts 6 : 0 Class Based Pause Pkts 7 : 0 Dropped Packets =============== Drained Packets : 0 Abort : 0 Length Error : 0 Giant : 0 Tail Drop: HP Queue : 0 Tail Drop: LP Queue : 0 TenGigE0/0/0/2/0 Rx Statistics ---------------------------------------------- Total Packets : 2256 Total Bytes : 265884 Total Good Packets : 2256 Total Good Bytes : 265884 **Unicast Packets : 2256** Multicast Packets : 0 Broadcast Packets : 0 64 Byte Packets : 6 65to127 Byte Packets : 2250 128to255 Byte Packets : 0 256to511 Byte Packets : 0 512to1023 Byte Packets : 0 1024to1518 Byte Packets : 0 1519to1522 Byte Packets : 0 1523to1548 Byte Packets : 0 1549to2000 Byte Packets : 0 2001to\_MRU Byte Packets : 0 Non Pause BPDU Packets : 0 Classic Pause Packets : 0 Class Based Pause Pkts 0 : 0 Class Based Pause Pkts 1 : 0 Class Based Pause Pkts 2 : 0 Class Based Pause Pkts 3 : 0 Class Based Pause Pkts 4 : 0 Class Based Pause Pkts 5 : 0 Class Based Pause Pkts 6 : 0 Class Based Pause Pkts 7 : 0

Dropped Packets ===============

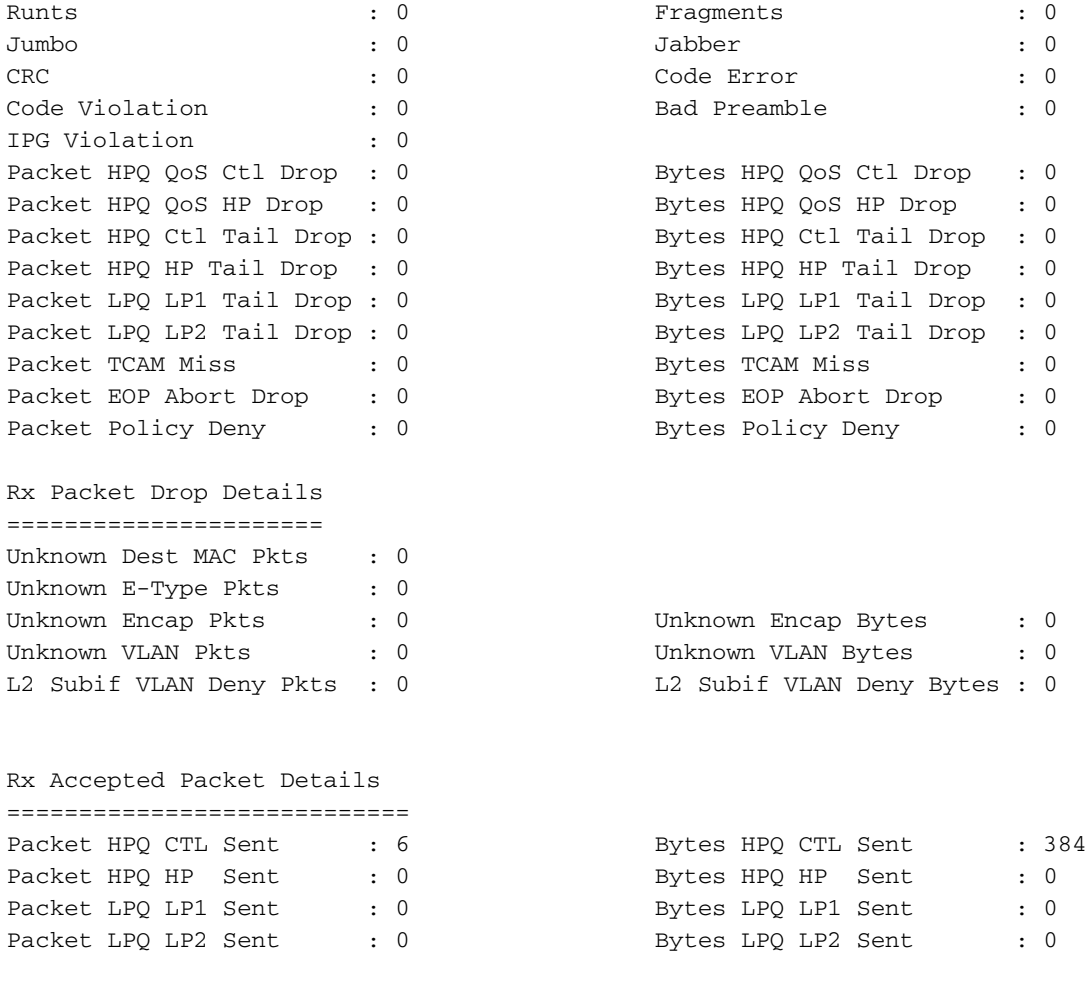

#### **Initiate 1000 ping packets.**

```
RP/0/RP0/CPU0:NCS6k-Deploy#ping 10.67.1.1 count 1000
Type escape sequence to abort.
Sending 1000, 100-byte ICMP Echos to 10.67.1.1, timeout is 2 seconds:
!!!!!!!!!!!!!!!!!!!!!!!!!!!!!!!!!!!!!!!!!!!!!!!!!!!!!!!!!!!!!!!!!!!!!!
!!!!!!!!!!!!!!!!!!!!!!!!!!!!!!!!!!!!!!!!!!!!!!!!!!!!!!!!!!!!!!!!!!!!!!
!!!!!!!!!!!!!!!!!!!!!!!!!!!!!!!!!!!!!!!!!!!!!!!!!!!!!!!!!!!!!!!!!!!!!!
!!!!!!!!!!!!!!!!!!!!!!!!!!!!!!!!!!!!!!!!!!!!!!!!!!!!!!!!!!!!!!!!!!!!!!
!!!!!!!!!!!!!!!!!!!!!!!!!!!!!!!!!!!!!!!!!!!!!!!!!!!!!!!!!!!!!!!!!!!!!!
!!!!!!!!!!!!!!!!!!!!!!!!!!!!!!!!!!!!!!!!!!!!!!!!!!!!!!!!!!!!!!!!!!!!!!
!!!!!!!!!!!!!!!!!!!!!!!!!!!!!!!!!!!!!!!!!!!!!!!!!!!!!!!!!!!!!!!!!!!!!!
!!!!!!!!!!!!!!!!!!!!!!!!!!!!!!!!!!!!!!!!!!!!!!!!!!!!!!!!!!!!!!!!!!!!!!
!!!!!!!!!!!!!!!!!!!!!!!!!!!!!!!!!!!!!!!!!!!!!!!!!!!!!!!!!!!!!!!!!!!!!!
!!!!!!!!!!!!!!!!!!!!!!!!!!!!!!!!!!!!!!!!!!!!!!!!!!!!!!!!!!!!!!!!!!!!!!
!!!!!!!!!!!!!!!!!!!!!!!!!!!!!!!!!!!!!!!!!!!!!!!!!!!!!!!!!!!!!!!!!!!!!!
!!!!!!!!!!!!!!!!!!!!!!!!!!!!!!!!!!!!!!!!!!!!!!!!!!!!!!!!!!!!!!!!!!!!!!
!!!!!!!!!!!!!!!!!!!!!!!!!!!!!!!!!!!!!!!!!!!!!!!!!!!!!!!!!!!!!!!!!!!!!!
!!!!!!!!!!!!!!!!!!!!!!!!!!!!!!!!!!!!!!!!!!!!!!!!!!!!!!!!!!!!!!!!!!!!!! !!!!!!!!!!!!!!!!!!!!
Success rate is 100 percent (1000/1000), round-trip min/avg/max = 3/5/9 ms
Check counter again to see increment of 1000 packets.
RP/0/RP0/CPU0:NCS6k-Deploy#sh controllers plim asic statistics interface Ten0/0/0/2/0
                             Node: 0/0/CPU0
-------------------------------------------------------------------------------
TenGigE0/0/0/2/0 Tx Statistics ---------------------------------------------- Total Packets
: 3256 Total Bytes : 383884 Total Good Packets : 3256 Total Good Bytes : 383884 Unicast
Packets : 3256 Multicast Packets : 0
Broadcast Packets : 0 64 Byte Packets : 6
65to127 Byte Packets : 3250 128to255 Byte Packets : 0
256to511 Byte Packets : 0 512to1023 Byte Packets : 0
1024to1518 Byte Packets : 0 1519to1522 Byte Packets : 0
1523to1548 Byte Packets : 0 1549to2000 Byte Packets : 0
```
2001to\_MRU Byte Packets : 0 Non Pause BPDU Packets : 0

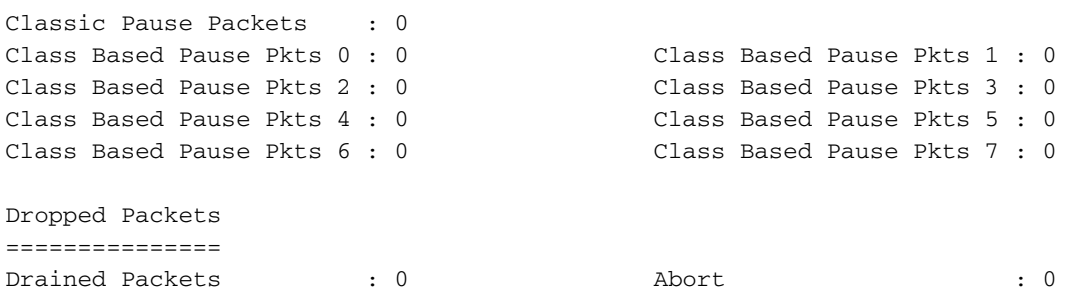

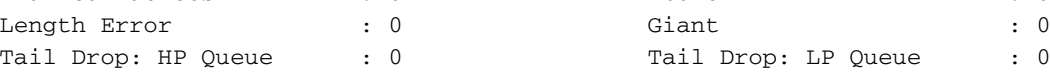

### TenGigE0/0/0/2/0 Rx Statistics

----------------------------------------------

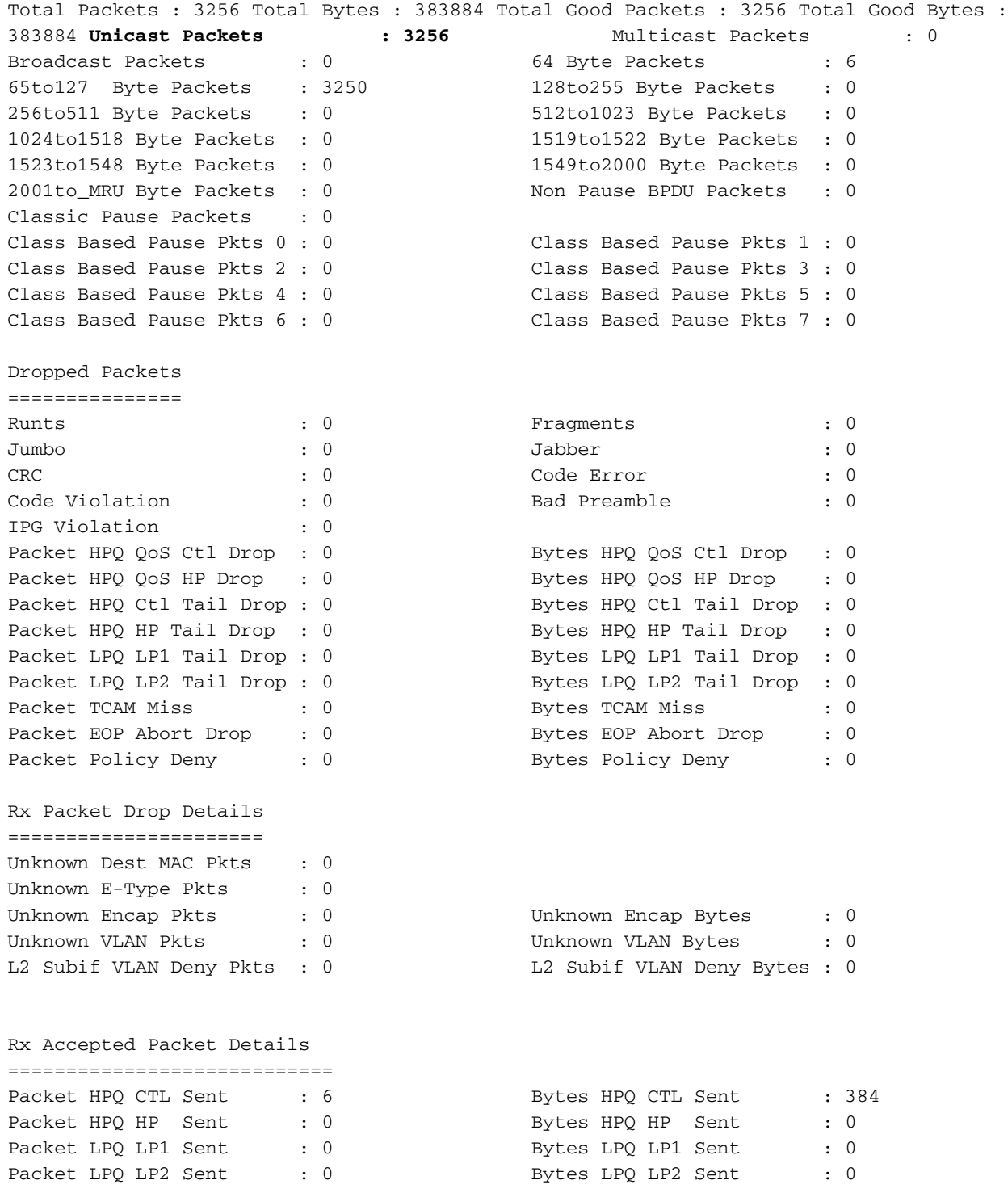

8. **选中"show interface"计数器。**最好在第一步中检查此项,但在数据包流的顺序中,此项将是最 后一项。它有助于确定数据包是否已发送到线路,以及数据包是否已从线路返回。它有助于缩 小问题范围,无论问题是在机箱内还是在机箱外。 **Check initial counter values.**

RP/0/RP0/CPU0:NCS6k-Deploy#**show inter ten 0/0/0/2/0** TenGigE0/0/0/2/0 is up, line protocol is up Interface state transitions: 1 Hardware is TenGigE, address is e051.2a0f.8c29 (bia e051.2a0f.8c29) Description: Connected to 0/7/0/1 - CRS-F Internet address is 10.67.1.2/30 MTU 1514 bytes, BW 10000000 Kbit (Max: 10000000 Kbit) reliability 0/255, txload 0/255, rxload 0/255 Encapsulation ARPA, Full-duplex, 10000Mb/s, SR, link type is force-up output flow control is off, input flow control is off loopback not set, ARP type ARPA, ARP timeout 04:00:00 Last input 00:14:22, output 00:14:22 Last clearing of "show interface" counters 22:08:42 30 second input rate 0 bits/sec, 0 packets/sec 30 second output rate 0 bits/sec, 0 packets/sec **3256 packets input**, 370860 bytes, 0 total input drops 0 drops for unrecognized upper-level protocol Received 0 broadcast packets, 0 multicast packets 0 runts, 0 giants, 0 throttles, 0 parity 0 input errors, 0 CRC, 0 frame, 0 overrun, 0 ignored, 0 abort **3256 packets output**, 370860 bytes, 0 total output drops Output 0 broadcast packets, 0 multicast packets 0 output errors, 0 underruns, 0 applique, 0 resets 0 output buffer failures, 0 output buffers swapped out 0 carrier transitions

#### **Initiate 1000 ping packets.**

```
RP/0/RP0/CPU0:NCS6k-Deploy#ping 10.67.1.1 cou 1000
Type escape sequence to abort.
Sending 1000, 100-byte ICMP Echos to 10.67.1.1, timeout is 2 seconds:
!!!!!!!!!!!!!!!!!!!!!!!!!!!!!!!!!!!!!!!!!!!!!!!!!!!!!!!!!!!!!!!!!!!!!!
!!!!!!!!!!!!!!!!!!!!!!!!!!!!!!!!!!!!!!!!!!!!!!!!!!!!!!!!!!!!!!!!!!!!!!
!!!!!!!!!!!!!!!!!!!!!!!!!!!!!!!!!!!!!!!!!!!!!!!!!!!!!!!!!!!!!!!!!!!!!!
!!!!!!!!!!!!!!!!!!!!!!!!!!!!!!!!!!!!!!!!!!!!!!!!!!!!!!!!!!!!!!!!!!!!!!
!!!!!!!!!!!!!!!!!!!!!!!!!!!!!!!!!!!!!!!!!!!!!!!!!!!!!!!!!!!!!!!!!!!!!!
!!!!!!!!!!!!!!!!!!!!!!!!!!!!!!!!!!!!!!!!!!!!!!!!!!!!!!!!!!!!!!!!!!!!!!
!!!!!!!!!!!!!!!!!!!!!!!!!!!!!!!!!!!!!!!!!!!!!!!!!!!!!!!!!!!!!!!!!!!!!!
!!!!!!!!!!!!!!!!!!!!!!!!!!!!!!!!!!!!!!!!!!!!!!!!!!!!!!!!!!!!!!!!!!!!!!
!!!!!!!!!!!!!!!!!!!!!!!!!!!!!!!!!!!!!!!!!!!!!!!!!!!!!!!!!!!!!!!!!!!!!!
!!!!!!!!!!!!!!!!!!!!!!!!!!!!!!!!!!!!!!!!!!!!!!!!!!!!!!!!!!!!!!!!!!!!!!
!!!!!!!!!!!!!!!!!!!!!!!!!!!!!!!!!!!!!!!!!!!!!!!!!!!!!!!!!!!!!!!!!!!!!!
!!!!!!!!!!!!!!!!!!!!!!!!!!!!!!!!!!!!!!!!!!!!!!!!!!!!!!!!!!!!!!!!!!!!!!
!!!!!!!!!!!!!!!!!!!!!!!!!!!!!!!!!!!!!!!!!!!!!!!!!!!!!!!!!!!!!!!!!!!!!!
!!!!!!!!!!!!!!!!!!!!!!!!!!!!!!!!!!!!!!!!!!!!!!!!!!!!!!!!!!!!!!!!!!!!!! !!!!!!!!!!!!!!!!!!!!
Success rate is 100 percent (1000/1000), round-trip min/avg/max = 3/4/8 ms
Check counter again to see increment of 1000 packets.
RP/0/RP0/CPU0:NCS6k-Deploy#show inter ten 0/0/0/2/0
TenGigE0/0/0/2/0 is up, line protocol is up
  Interface state transitions: 1
  Hardware is TenGigE, address is e051.2a0f.8c29 (bia e051.2a0f.8c29)
  Description: Connected to 0/7/0/1 - CRS-F
  Internet address is 10.67.1.2/30
  MTU 1514 bytes, BW 10000000 Kbit (Max: 10000000 Kbit)
     reliability 255/255, txload 0/255, rxload 0/255
  Encapsulation ARPA,
```
 Full-duplex, 10000Mb/s, SR, link type is force-up output flow control is off, input flow control is off loopback not set, ARP type ARPA, ARP timeout 04:00:00 Last input 00:00:00, output 00:00:00 Last clearing of "show interface" counters 22:09:38 30 second input rate 1000 bits/sec, 2 packets/sec 30 second output rate 1000 bits/sec, 2 packets/sec **4256 packets input**, 484860 bytes, 0 total input drops 0 drops for unrecognized upper-level protocol Received 0 broadcast packets, 0 multicast packets 0 runts, 0 giants, 0 throttles, 0 parity 0 input errors, 0 CRC, 0 frame, 0 overrun, 0 ignored, 0 abort **4256 packets output**, 484860 bytes, 0 total output drops Output 0 broadcast packets, 0 multicast packets 0 output errors, 0 underruns, 0 applique, 0 resets 0 output buffer failures, 0 output buffers swapped out 0 carrier transitions